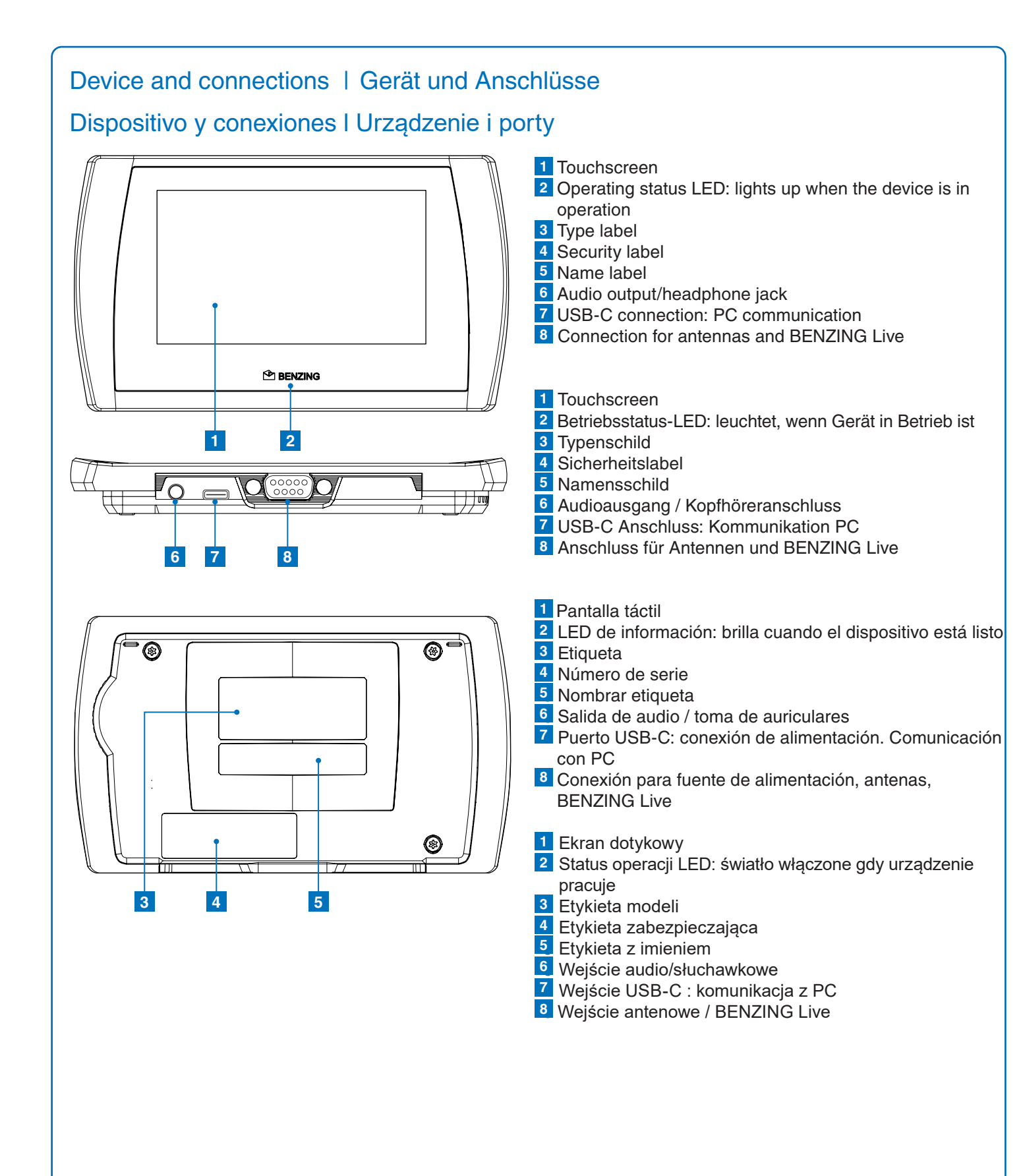

www.benzing.cc

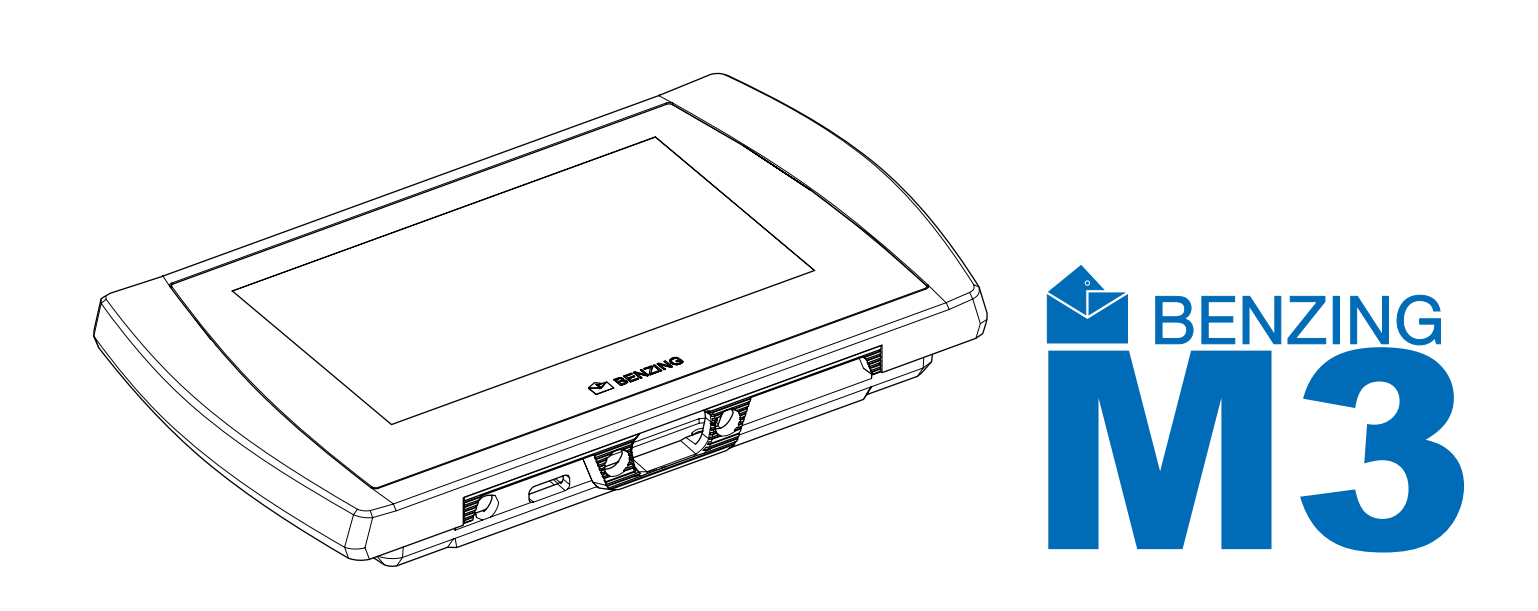

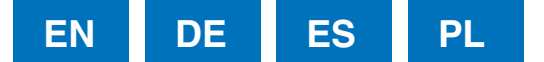

## BENZING M3

Version | Version l Wersja 1.3 - 01/2021 English l Deutsch l Español l Polska

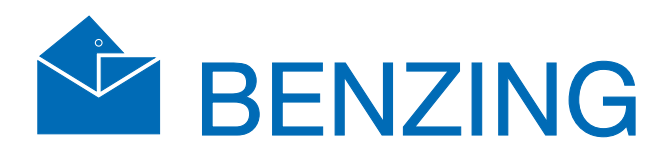

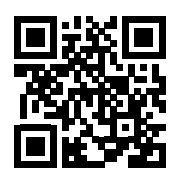

# Quick Start Guide for Fanciers Kurzanleitung für die Züchter Guía de inicio rápido Krótka instrukcja obsługi dla hodowców

Tan pronto como el sistema recibe alimentación, el BENZING M3 se inicia y muestra la pantalla de inicio.

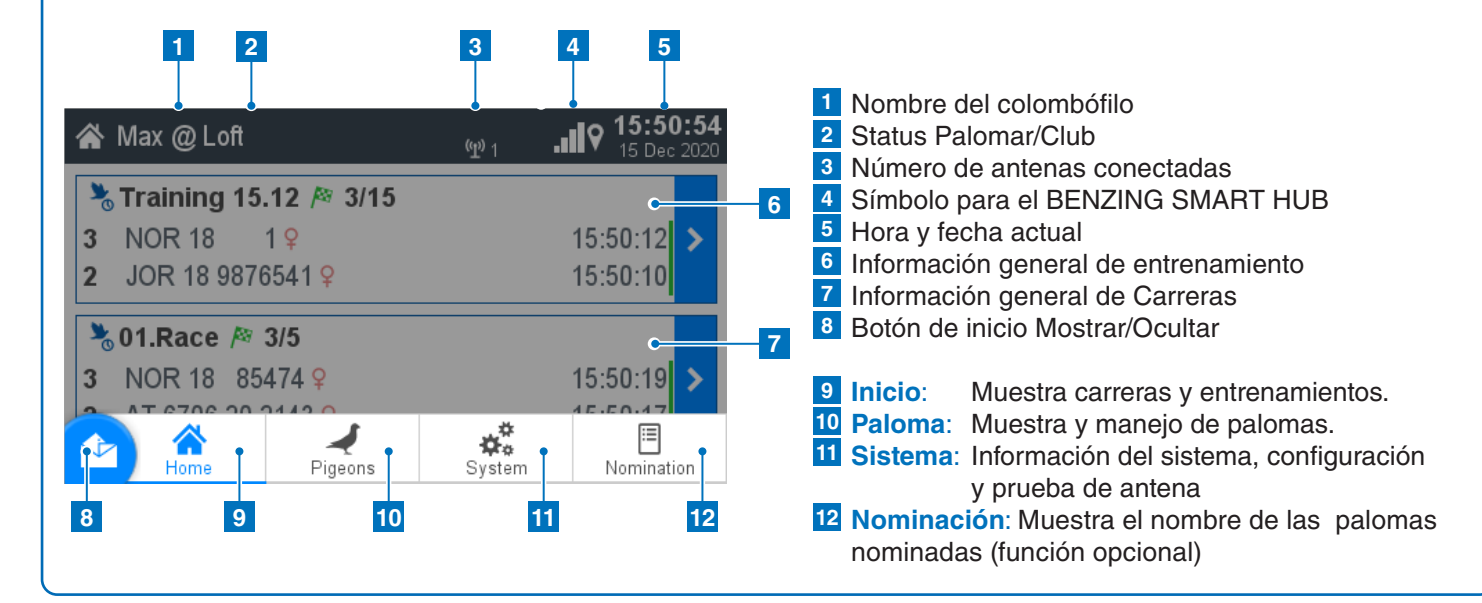

#### Y **Entrenamientos 1 2 3**  $\overline{\phantom{a}}$   $\overline{\phantom{a}}$   $\overline{\$  $W_{\Psi_{1}}$  ...  $\blacksquare$   $\blacksquare$   $\blacks$  $R = 0/20$ Nax @ Loft **\*** Training 15.12 **Administración**: **1** Man Arrived Expecting **y** Training **Release Time** Distance No training started distancia Start Training 15 Dec 2020 15:51:57  $\overline{\phantom{0}}$  20.0 km Start a training now **Arribadas**: **2** Stop Training  $\mathcal{R}$ **Sin arribar**: **3 Iniciar Entrenamiento: Ingrese el horario de liberación y**  El entrenamiento se inicia con el **la distancia:**  arribado. → Abrir página de administración de botón **O** Iniciar entrenamiento Entrenamiento  $\rightarrow$  Seleccione fecha y hora.

 $\rightarrow$  Ingrese la distancia en km.

## **Pantalla de inicio**

### **Instalación de loft:**

Conecte el BENZING M3 usando el cable colombófilo con la primera antena. Luego, conecte la fuente de alimentación suministrada en el cable colombófilo con el BENZING M3.

**Opcionalmente** Opcionalmente BENZING Live! SMART HUB puede ser conectado. Encuentre información detallada en el breve manual de BENZING Live! SMART HUB.

#### **Administración: 1 1 Administración**

Ingrese el horario de liberación y la

Muestra las palomas arribadas.

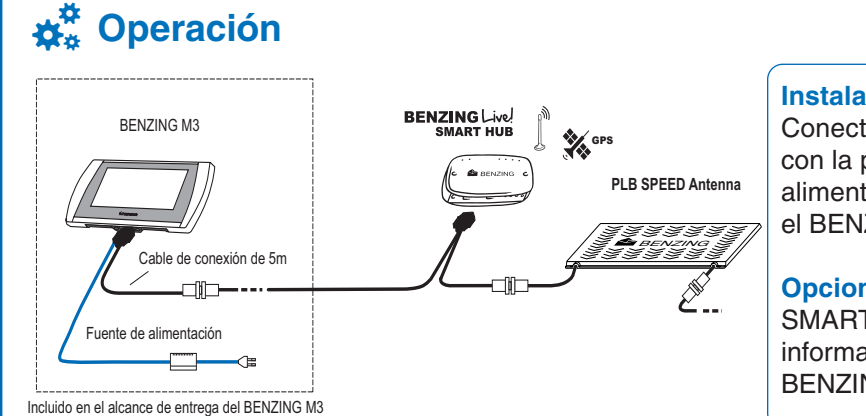

Muestra las palomas que aún no han

El botón de inicio te lleva de vuelta a la pantalla de inicio.

- **→ Número de anillo:** El número del anillo de matricula se ingresa aquí.
- asignado se muestra aquí. Anlik
- **→ Género:** Selección del género.<br>● **System**
- **→ Color:** Ingrese el color de la paloma aquí.

→ Si tocas el botón > puedes abrir  $Ia$  página de la carrera.  $\blacktriangleright$ the race page.

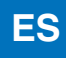

Registrar nueva paloma.

### **2** Registrado:

Muestra todas las palomas con un anillo chip registrado. **Not registered:**

## **3** No registrado:

**De No registrado.**<br>Muestra todas las palomas sin un anillo chip registrado.

El botón de inicio te lleva de vuelta a la pantalla de inicio.

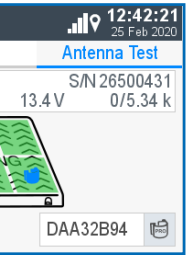

os sobre la en la pantalla.

## Muestra en el BENZING M3 todos los dispositivos conectados.

**1** Información del sistema:

## **2** Configuracion:

Se accede a las configuraciónes de los dispositivos, BENZING Live, Impresora, opción de multiusuarios mas 1 colombófilo). the following the series of the screen.

Prueba de funcionamiento de todos los conectados antenas.

## **Prueba de antena**: **3**

El botón de inicio te lleva de vuelta a la pantalla de inicio.

**Vista de las carreras:**

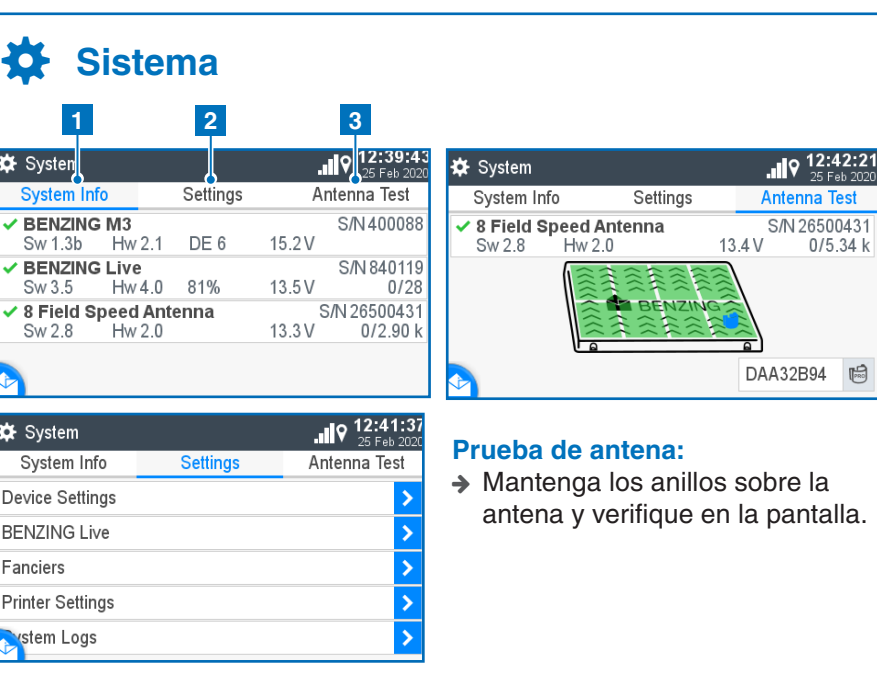

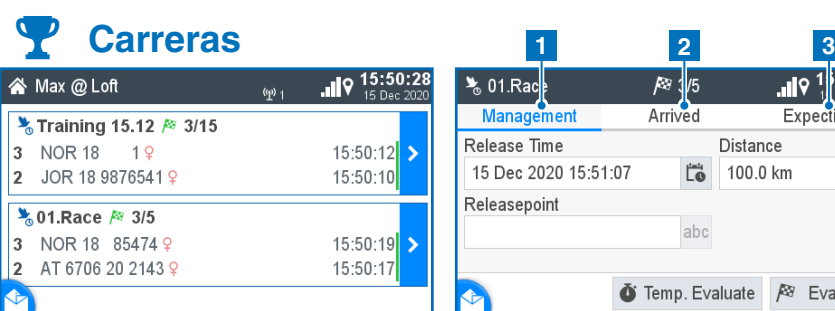

**DE**

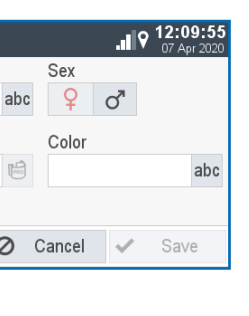

**→ Anillo chip:** El anillo chip

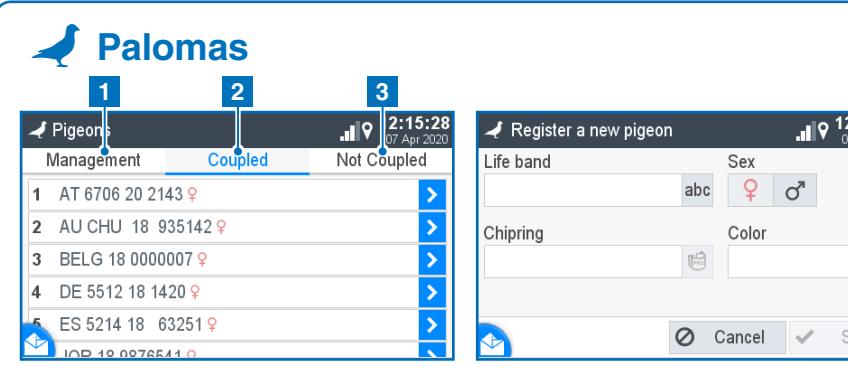

### **Registrar una paloma:**  $\mathsf{I}$ rar una paioma:

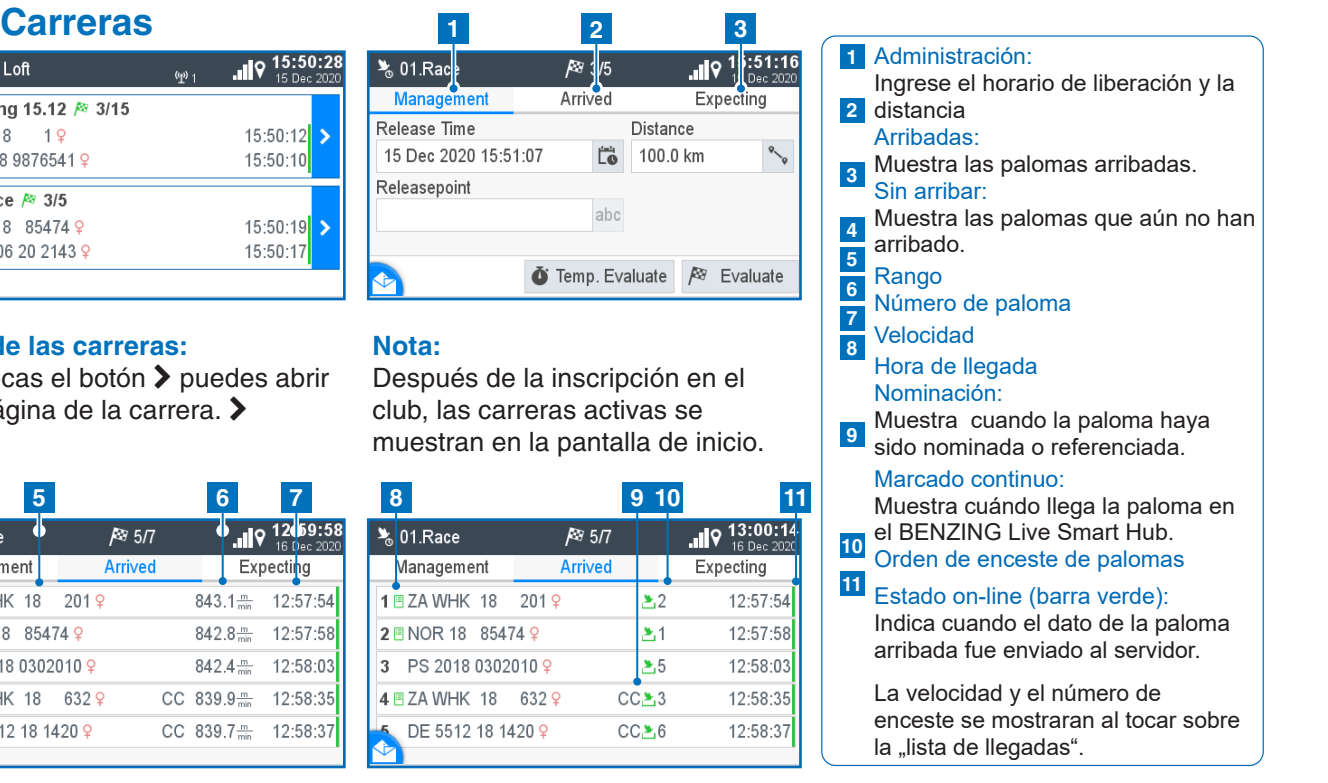

**1**

**2**

**3**

**2**

**3**

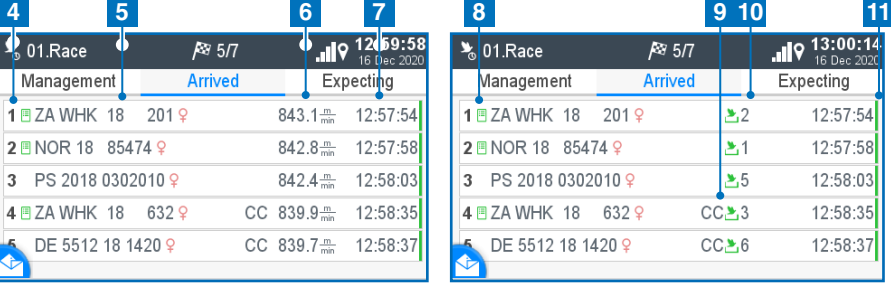